#### MIRASCREEN/MIRDISPLAY MODELO WL.14

#### INTRODUCCIÓN

Trae el entretenimiento del teléfono inteligente a la gran pantalla. MiraScreen es un receptor de pantalla wifi que soporta el estándar miracast para android y Microsoft Windows y DNLA para aplicaciones multimedia domesticas. Además también cumple con apple, airplaymirroring para ios y mac os x ¡disfruta el reflejo de pantalla con Mirascreen ¡

support@mirascreen.com

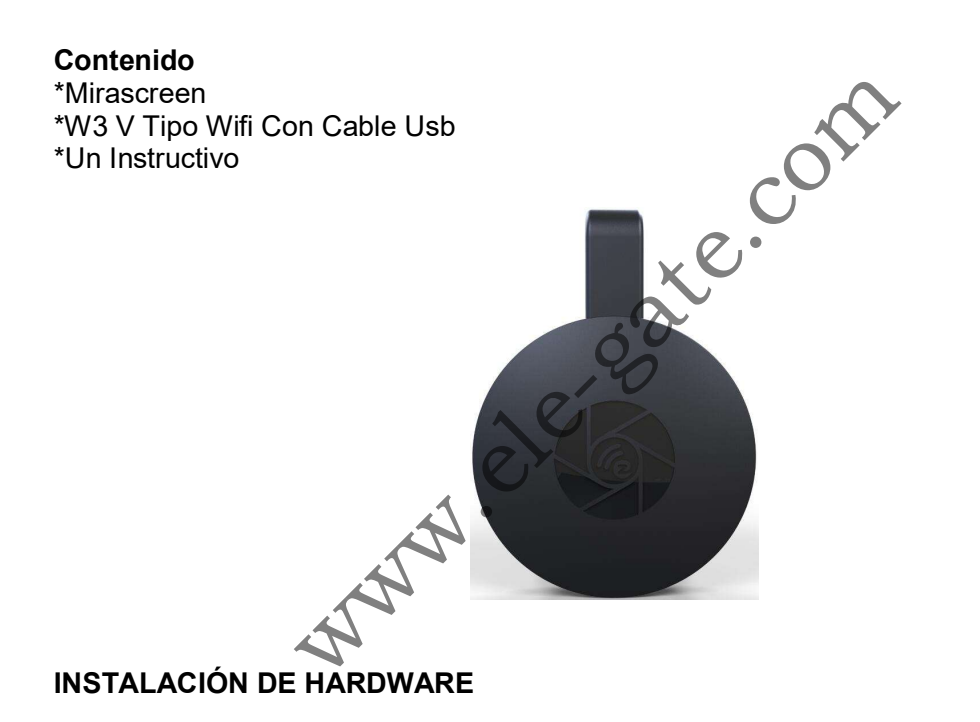

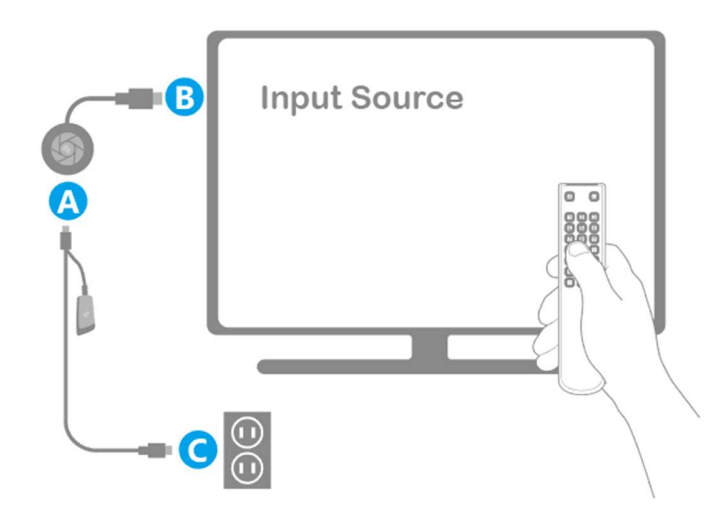

1. Encienda su televisor y encienda el dongle MiraScreen conectando el cable USB del dongle a un adaptador USB (5V1A). Coloque el receptor de Wi-Fi en una ubicación con buena recepción de Wi-Fi.

2. Conecte el dongle MiraScreen directamente a un puerto HD TV.

3. Establezca la selección de fuente / entrada de su TV en el puerto HD conectado al dongle MiraScreen

4. Su dongle MiraScreen ahora se inicia y mostrará las instrucciones para completar la configuración

# CONFIGURACIÓN PARA IOS (IPHONE / IPAD):

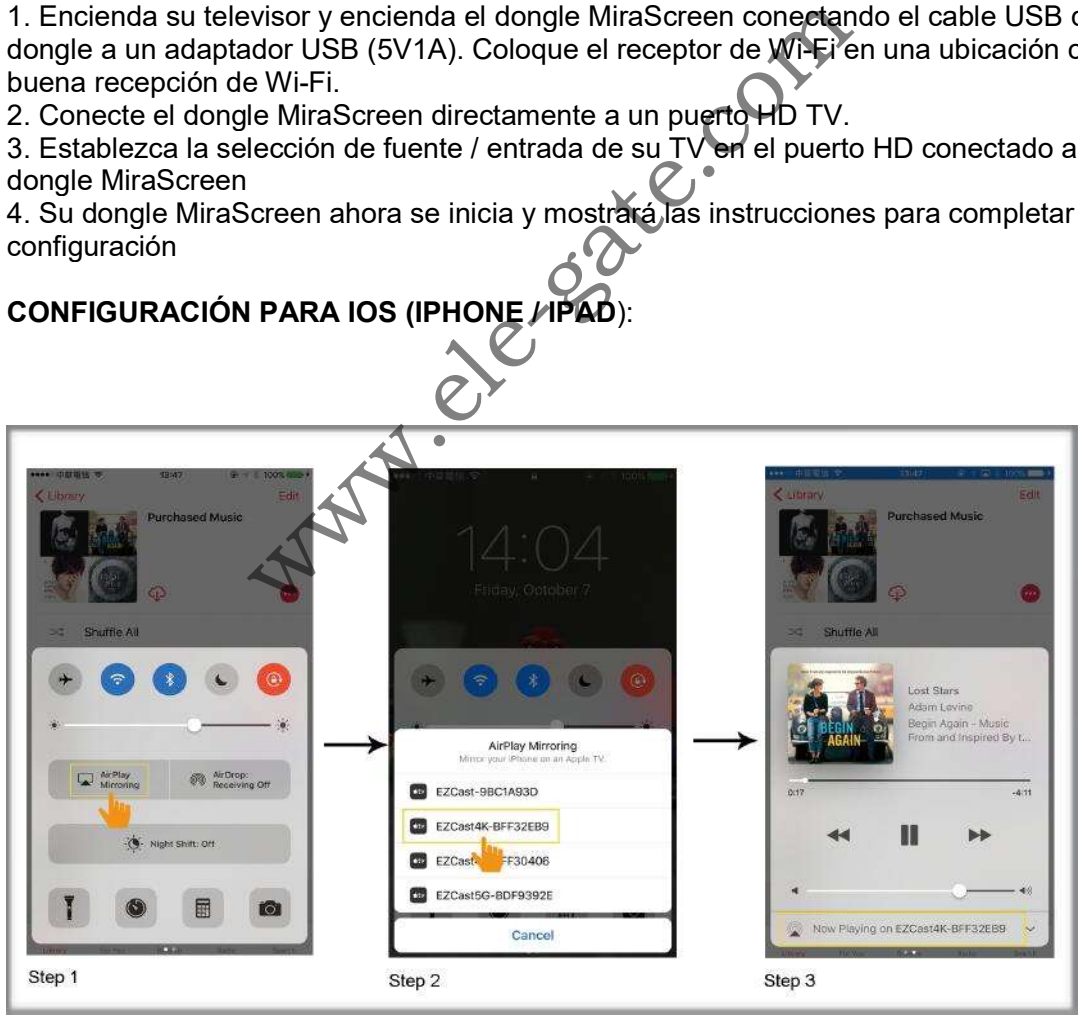

1. Presione el botón en el dongle MiraScreen para cambiar al modo AirPlay. Encontrarás el SSID y la Contraseña de MiraScreen en tu sección de televisión. 2. Conecte su iPhone / iPad con MiraScreen a través de Wi-Fi

3. Deslice el dedo hacia arriba en su iPhone y toque AirPlay Mirroring, luego seleccione MiraScreen como objetivo.

4. La pantalla de su iPhone / iPad se mostrará en su televisor a través de MiraScreen. GUÍA DE VIDEO:

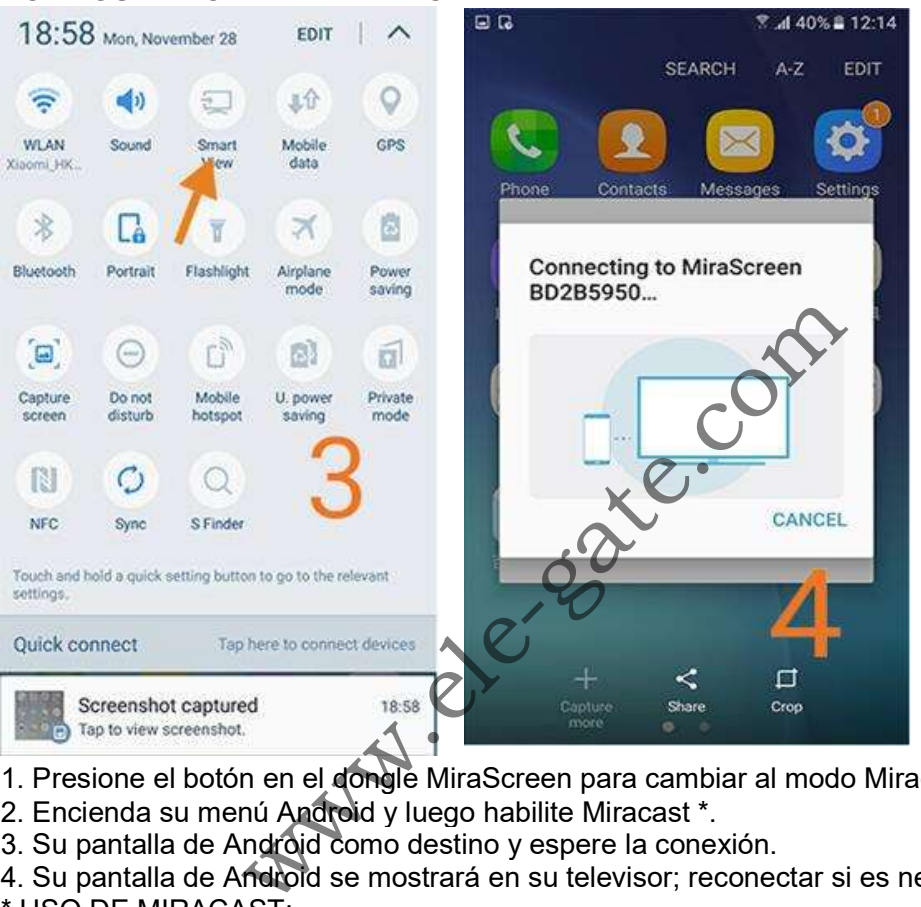

#### CONFIGURACIÓN PARA ANDROID

- 1. Presione el botón en el dongle MiraScreen para cambiar al modo Miracast.
- 2. Encienda su menú Android y luego habilite Miracast \*.
- 3. Su pantalla de Android como destino y espere la conexión.
- 4. Su pantalla de Android se mostrará en su televisor; reconectar si es necesario \* USO DE MIRACAST:

### CONFIGURACIÓN PARA MAC:

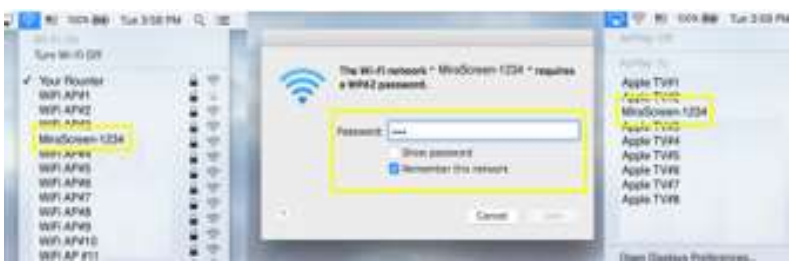

1. presione el botón en mirascreen dongle para cambiar al modo airplay. Encontrarás el SSID y la contraseña de miraScreen en tu pantalla de TV.

### ELE-GATE SA DE CV www.ele-gate.com Venta al por menor y mayoreo

- 2. conecta tu Mac a Mirascreen a través de Wi-Fi.
- 3. haga clic en Airplay y luego seleccione MiraScreen como objetivo.
- 4. Su pantalla de Mac se mostrará en su televisor.

## CONFIGURACIÓN PARA WINDOWS 10

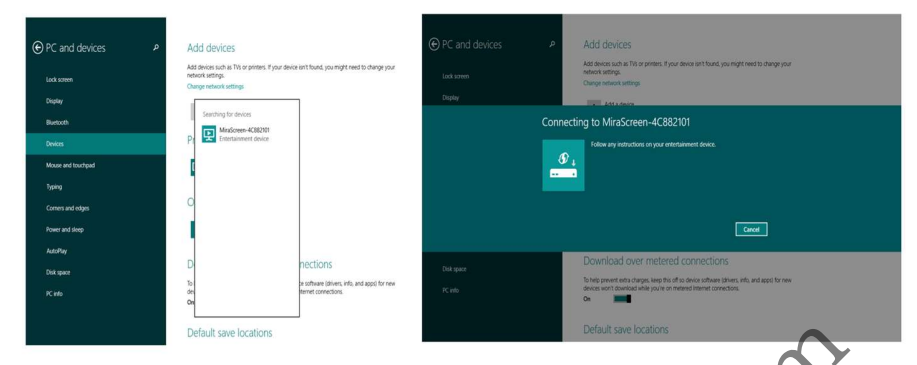

1. Prees el botón en el dongle Mirascreen para cambiar al modo miracast.

2. Para Windows 10, ejecute "Menú de inicio de Windows> configuración> PC y dispositivos> Dispositivos> Agregar un dispositivo", y luego busque el dongle MiraScreen.

Para Windows 10, ejecute "windows start Menu> settings> connected devices> Add a printer or scanner", y luego busque el dongle MiraScreen.

3. su pantalla de Windows se mostrará en su télevisor a través de la conexión MiraScreen.

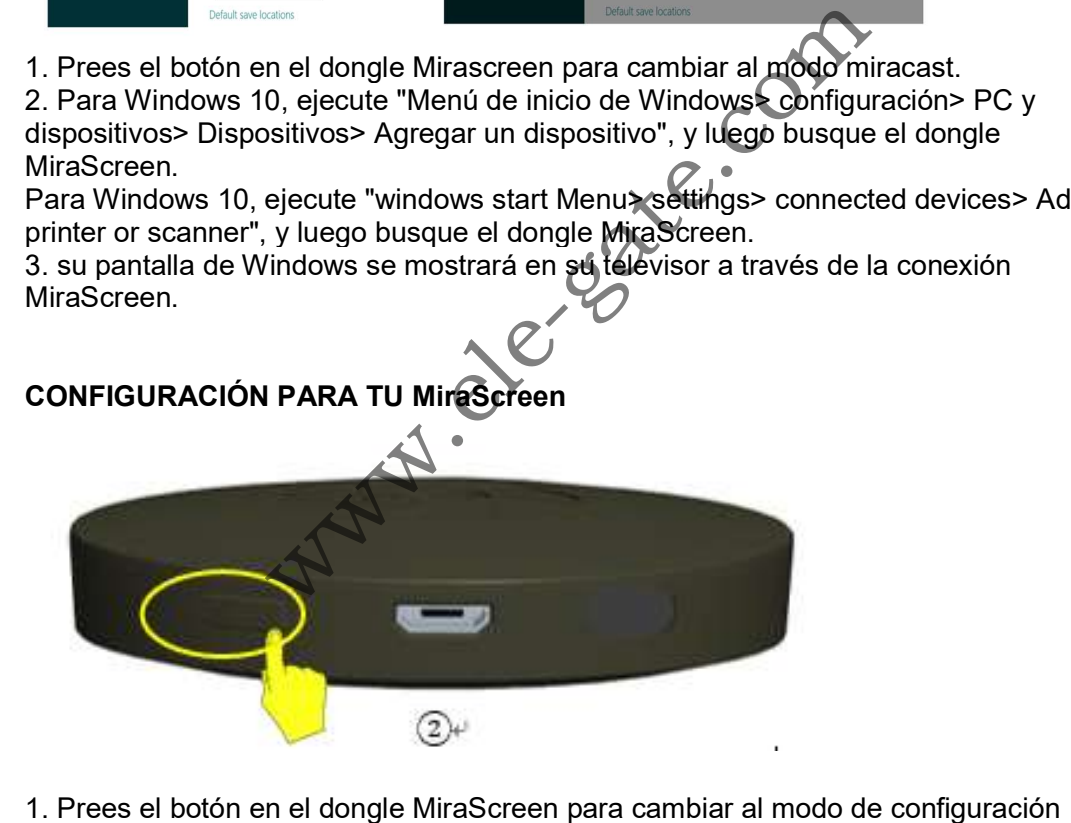

(AirPlay). Encontrarás el SSID y la contraseña de MiraScreen en tu pantalla de TV. 2. conecte su navegador en su teléfono o computadora portátil a mirascreen vía wi fi. 3. Inicie el navegador web en su teléfono o computadora portátil Luego acceda a la dirección IP (htpp: //192.192.168.203.1) de MiraScreen para ingresar a la página de configuración.

4. la página de configuración de MiraScreen se mostrará en su teléfono o computadora portátil.

## CONEXIÓN DEL ROUTER WI-FI

Paso 1 Cambie al modo Airplay presionando el botón y luego obtenga la dirección IP de su MiraScreen en la pantalla

Paso 2. Use el navegador en su dispositivo para acceder a la dirección IP de MiraScreen y seleccione su enrutador WiFi

Paso 3 Ingrese contraseña

Paso 4 Conéctate a tu enrutador WiFi

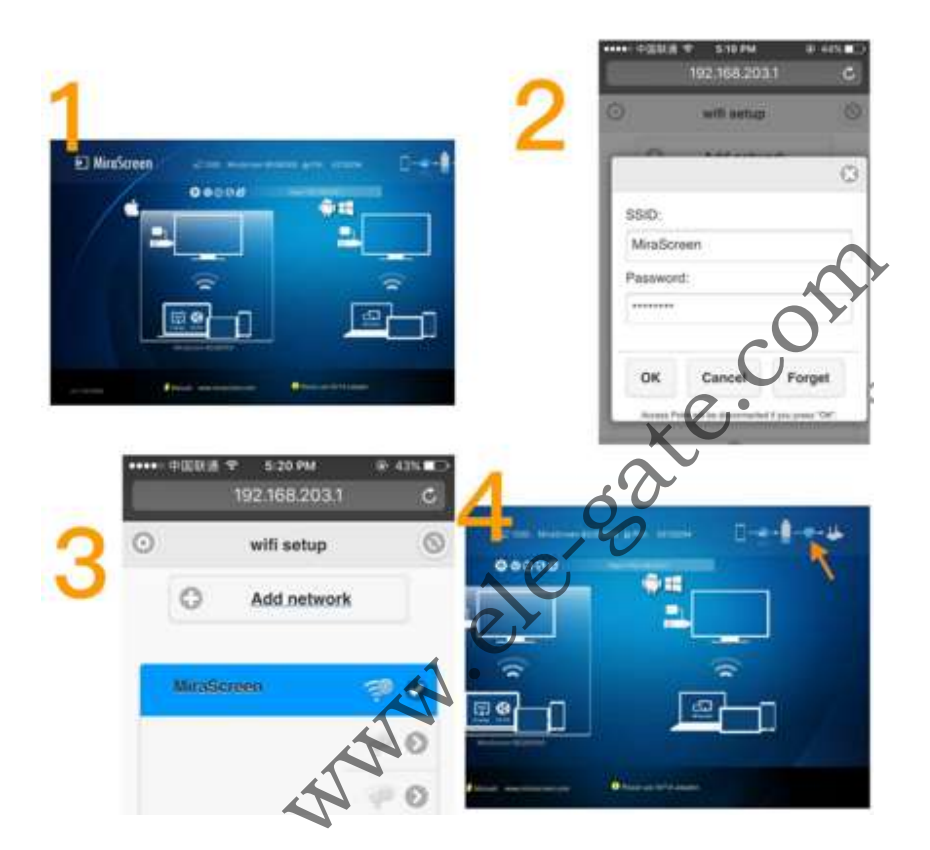

## AJUSTES Y ACTUALIZACIÓN DEL FIRMWARE:

Una vez conectado con mirascreen se mostrara una dirección ip en la pantalla de configuración. Inicie el navegador en sus dispositivos

(IOS/ANDROID/MAC/WINDOWS/ETC.) Y luego ingrese la dirección ip correspondiente (Por ejemplo 192.168.203.1)

• Internet: conexión entre MiraScreen y locas Wi-Fi.

Nota: la conexión cp entre MiraScreen y su dispositivo puede desconectarse cuando MiraScreen se conecta a la red Wi-Fi local.

- Idioma: cambiar el idioma de MiraScreen
- Contraseña: cambiar la contraseña de MiraScreen
- Modo .default: Seleccione Airplay o Miracast como modo predeterminado de arranque
- Resolution: cambia la resolución de salida de MiraScreen

## ELE-GATE SA DE CV www.ele-gate.com Venta al por menor y mayoreo

Actualización: actualice el firmware de MiraScreen.

Nota: Requiere conexión a Internet a su dongle Mirascreen. ¡IMPORTANTE! Actualice a la última versión para admitir todos los dispositivos más recientes. Mirascreen 2.4 gh

support@mirascreen.com

**WWW.ele-gate.com**